## 問 題

塗りハッチングの"モード"(透過・非透過・通常)とは何ですか?

## 対象製品

・V-nas 専⽤ CAD シリーズ

## 回答

ハッチングの描画順を設定する機能です。

- 対象コマンド
	- [V-nas 標準モード]:[作図]タブ−[ハッチング]カテゴリ−『ハッチング-〇〇』コマンド [V-nas クラシックモード]:『作図−ハッチング』コマンド
- 不透明であるハッチングに強制的に描画順を設定することで、あたかも透明、不透明であるように

⾒せる機能です。

※ V-nas 専用 CAD シリーズにおいて、ハッチングに透過率(透明度)を持たせることはできません。 ※ SXF ファイルは透過、非透過の情報は保持できません。

操作手順

例:①黒の文字・線分、②モノクロ画像、③カラー画像、④赤色のハッチング、⑤青色の線分 の順番に作図した場合

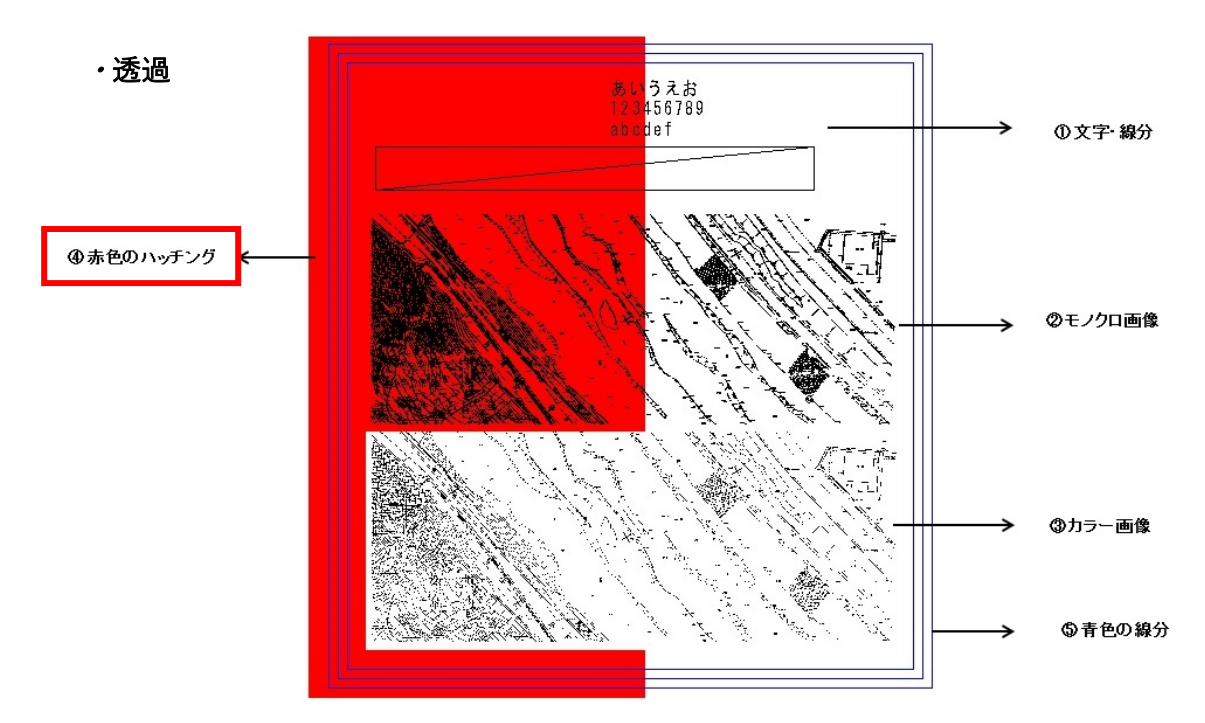

描画順に関係なく、ハッチングが最背面に設定されます

カラー画像に対しては最背⾯に作図されたハッチングが完全に隠れます。

個人利用目的以外の利用、無断転載、複製を禁じます。 当社著作権について ( https://www.kts.co.jp/msg/cpyrighty.html ) Copyright (C) KAWADA TECHNOSYSYTEM CO.LTD. All Rights Reserved.

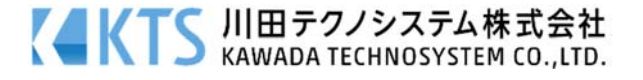

## ・非透過

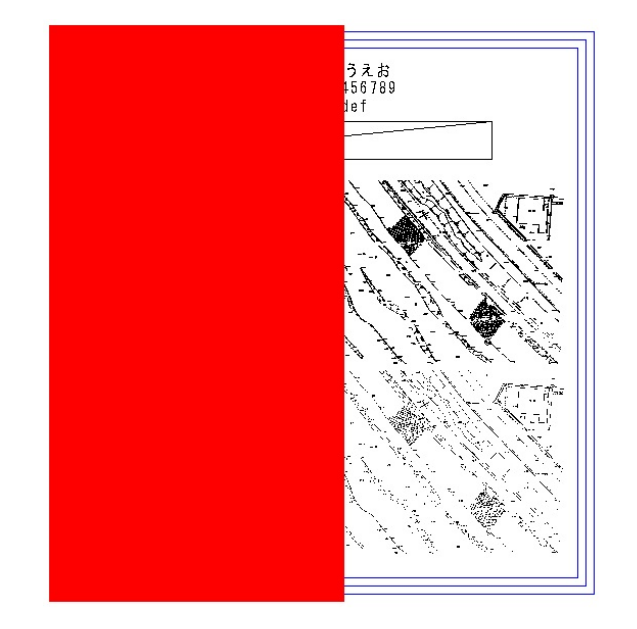

描画順に関係なく、ハッチングが最前面に表示されます。 赤色のハッチングより後に作図した青色の線分が、ハッチングに隠れます。

・通常

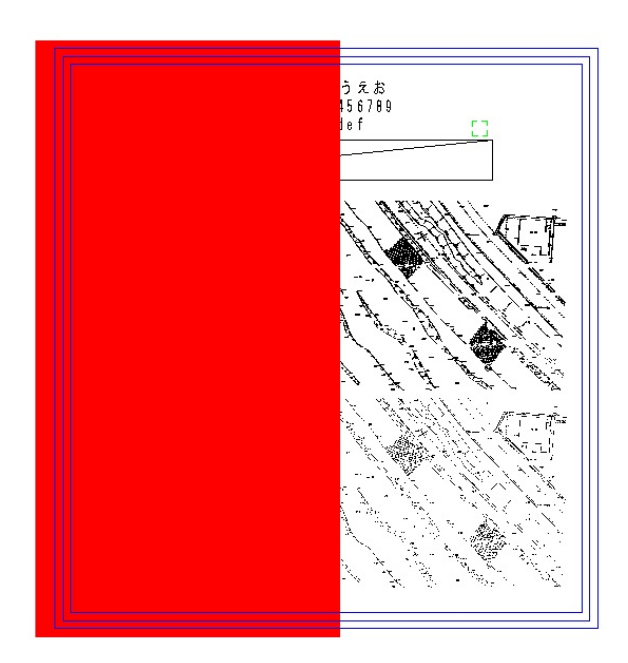

描画順通りに表⽰されます。 最後に作図した青色の線が一番上に表示されます。

個人利用目的以外の利用、無断転載、複製を禁じます。 当社著作権について (https://www.kts.co.jp/msg/cpyrighty.html) Copyright (C) KAWADA TECHNOSYSYTEM CO.LTD. All Rights Reserved.

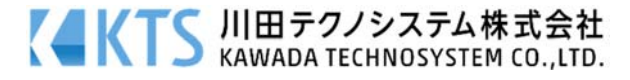